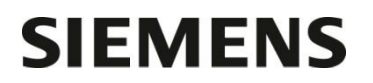

Département Marketing

Date

Entité Healthcare Diagnostics<br>Téléphone +33 1 85 57 09 89 +33 1 85 57 09 89

Fax  $+33$  1 85 57 00 12<br>Réf. FSCA PP 15-004 FSCA PP 15-004 / UFSN BR-05215

Nom Claire Bouvet Claire Souver Siemens Healthcare Diagnostics S.A.S. 40, avenue des Fruitiers 93527 Saint-Denis cedex **www.siemens.fr/diagnostics**

> **A l'attention du Responsable de Laboratoire, des Directeurs des Etablissements de Santé et des Correspondants locaux de Réactovigilance**

Fax : *(4 pages)*

### **LETTRE DE SECURITE - RETRAIT DE LOT FSCA PP 15-004 / UFSN BR-05215**

# **Cartouche de réactif Flex® et stabilisateur d'urine B2MIC (β2-Microglobuline) Référence K7024 (SMN 10445889) – Lot 15037MA pour les systèmes Dimension Vista®**

### **Augmentation du nombre d'erreurs « erreur réaction »**

Cher Client,

Notre traçabilité indique que vous avez reçu le produit suivant :

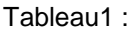

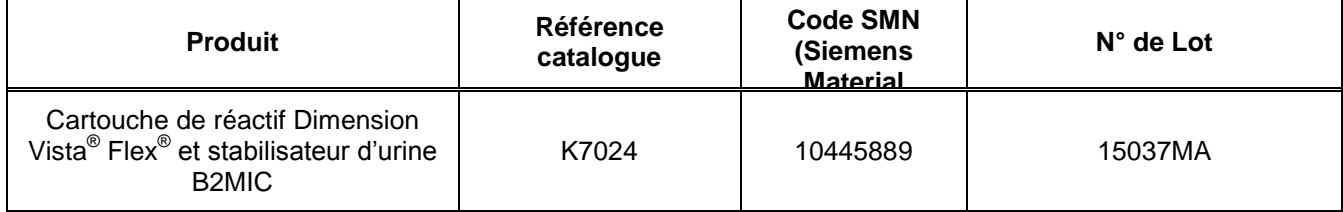

#### **Raison de ce retrait**

Siemens Healthcare Diagnostics a confirmé une augmentation de messages d'erreur « erreur réaction » et d'échecs de calibration avec le lot 15037MA du réactif Dimension Vista B2MIC. Les erreurs peuvent affecter la calibration, le Contrôle de Qualité et/ou les échantillons de patients. Comme indiqué dans le Manuel de l'opérateur du système Dimension Vista, les résultats accompagnés d'un message d'erreur « erreur réaction » ne doivent pas être reportés. En conséquence, Siemens demande aux utilisateurs de ne plus utiliser le lot 15037MA du réactif B2MIC.

#### **Risque pour la santé**

La probabilité de générer un résultat patient est peu plausible. Toutefois, dans le cas improbable qu'un résultat de patient soit généré, un résultat supprimé serait en conflit avec l'état clinique du patient et d'autres marqueurs de lésion rénale. De ce fait, Siemens ne recommande pas de revoir les résultats antérieurs.

…/…

Siemens Healthcare Diagnostics S.A.S. Siège Social : Siège Social :

40 avenue des Fruitiers 93200 Saint Denis

Tél. : +33 1 85 57 00 00

#### **Actions à mettre en œuvre par les utilisateurs**

- Nous vous demandons de ne plus utiliser le lot de réactif listé dans le tableau 1 et de détruire tous les coffrets que vous pourriez avoir en stock.
- Dans le cadre de notre système d'Assurance Qualité et afin de pouvoir procéder au remplacement des coffrets détruits, nous vous demandons de nous retourner impérativement l'accusé de réception ci-joint dans un délai de 8 jours, complété et signé, par fax au 01 85 57 00 25 ou par E-mail à **: [affaires.reglementaires.fr@siemens.com](mailto:affaires.reglementaires.fr@siemens.com)**. Ce document peut nous être demandé en cas d'inspection des autorités françaises, européennes ou américaines.

Nous vous recommandons de conserver ce courrier dans vos archives et de transmettre cette information à toutes les personnes concernées de votre laboratoire ou à qui vous auriez pu remettre ce produit.

L'Agence Nationale de Sécurité du Médicament a été informée de cette communication.

Notre Centre d'Assistance Technique et Scientifique est à votre écoute au 0811 700 713 pour toute aide ou information complémentaire.

Nous vous prions de bien vouloir nous excuser pour la gêne occasionnée par cette situation.

Veuillez agréer, Cher Client, l'expression de nos sincères salutations.

Tour

N.P. Duwal

Claire BOUVET<br>
Spécialiste Produits Marketing<br>
Directeur Affaires Re

Directeur Affaires Réglementaires Système Qualité / HSE

PJ : Accusé de Réception à compléter et à retourner

# **SIEMENS**

# **Accusé de réception Client**

**à retourner sous 8 jours**

**à partir de la date du : / /2015** *Ce document peut nous être demandé en cas d'inspection des autorités françaises, européennes ou américaines.*

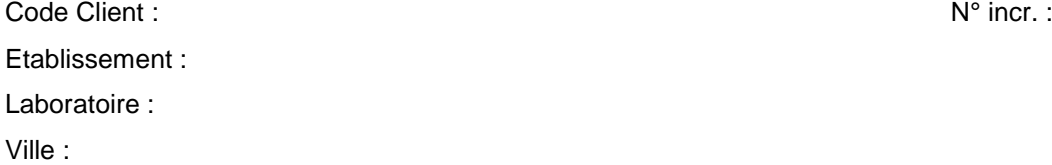

#### **ACCUSE DE RECEPTION de la Lettre de Sécurité – Retrait de Lot référence FSCA PP 15-004 / UFSN BR-05215**

**Cartouche de réactif Flex® et stabilisateur d'urine B2MIC (2-Microglobuline) Référence K7024 (SMN 10445889) – Lot 15037MA pour les systèmes Dimension Vista®**

**Augmentation du nombre d'erreurs « erreur réaction »**

Nom du signataire :...............................................................................................................................................

Qualité  $\cdot$ 

 J'accuse réception de l'information ci-dessus référencée et ai mis en œuvre l'action corrective dans mon laboratoire.

 J'ai procédé à la destruction du lot15037MA dU réactif B2MIC et je souhaite son remplacement par un nouveau lot.

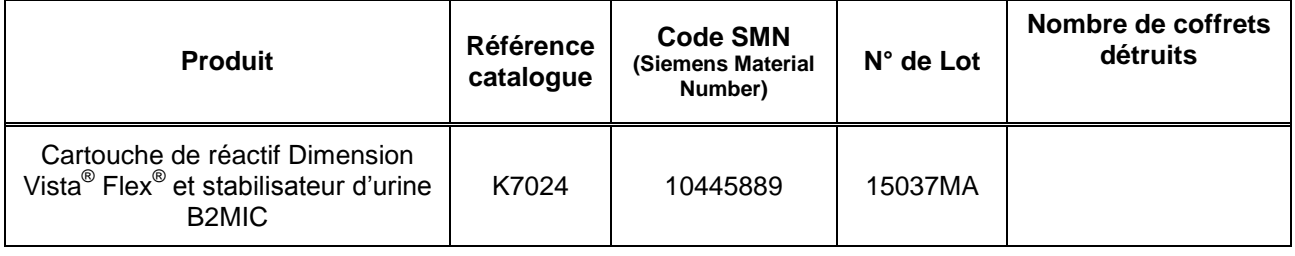

**Date Signature Cachet de l'établissement**

**Coupon complété à retourner par fax au 01 85 57 00 25 ou par E-mail à : [affaires.reglementaires.fr@siemens.com](mailto:affaires.reglementaires.fr@siemens.com) Service Affaires Réglementaires / Qualité - Siemens Healthcare Diagnostics**

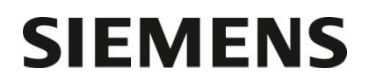

Département

Entité Healthcare Diagnostics Téléphone +33 1 85 57 09 88 Fax +33 1 85 57 00 12 Réf. FSCA VSW 15-01 - 15-03 / UFSN VSW-15-01/03.A.OUS

Nom Claire Bouvet Siemens Healthcare Diagnostics S.A.S.<br>
Département Marketing Marketing States (1999) and the Strutters (1999) and the Strutters (1999) and the Marketing 40, avenue des Fruitiers 93527 Saint-Denis cedex **www.siemens.fr/diagnostics**

> **A l'attention du Responsable de Laboratoire, des Directeurs des Etablissements de Santé et des Correspondants locaux de Réactovigilance**

Fax : …………. *(5 pages)*

# **LETTRE DE SECURITE FSCA VSW 15-01 – 15-03 / UFSN VSW-15-01/03.A.OUS**

## **Systèmes Dimension Vista® 500 et Dimension Vista® 1500 Informations concernant des incidents sur le logiciel Vista**

Cher Client,

Notre traçabilité indique que votre laboratoire est équipé soit d'un système Dimension Vista 500 soit d'un système Dimension Vista 1500 fonctionnant avec les versions de logiciel 3.6.1.

#### **Systèmes Dimension Vista concernés**

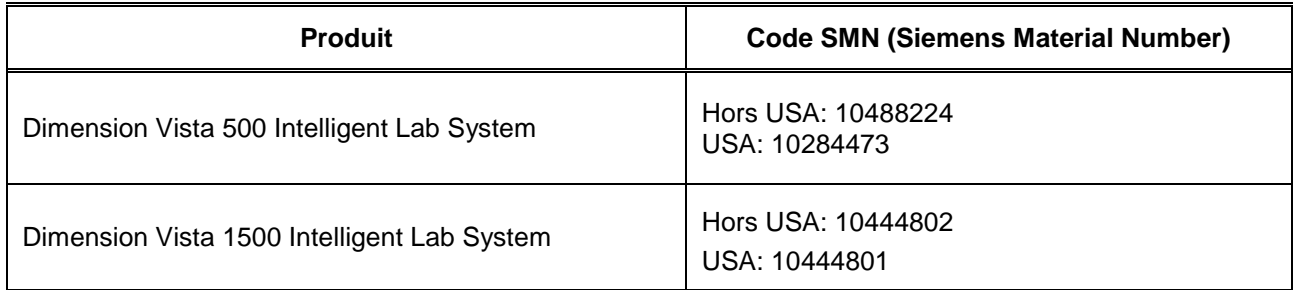

#### **Raison de cette correction**

Siemens Healthcare Diagnostics a identifié les deux problèmes suivants sur les systèmes Dimension Vista utilisant les versions de logiciel 3.6.1, 3.6.1 MU3p et 3.6.1SP1 :

Problème 1 :

Le traitement des échantillons peut s'interrompre sans notification sur le Dimension Vista 500 ou le Dimension Vista 1500. Ce problème est dû à une défaillance dans l'échange des plaques d'aliquotage, rendant ainsi la voie d'aliquotage indisponible.

Le problème peut être observé dans toutes les configurations des systèmes Dimension Vista en naviguant dans l'option échantillon du volet de gauche où les échantillons restent à l'état « non démarré ». Lorsque les Dimension Vista sont connectés à des systèmes d'automation, le problème peut aussi être détecté si les tubes échantillons ne sont pas aliquotés à partir de la ligne d'aliquotage.

…/…

Siège Social : 40 avenue des Fruitiers 93200 Saint Denis

Tél. : +33 1 85 57 00 00

…/…

#### Problème 2 :

Ce problème ne concerne pas le Dimension Vista 500 étant donné que ce système ne dispose pas du Serveur Réactifs 2.

Des réclamations ont été enregistrées avec les Dimension Vista 1500 portant sur une série de résultats inattendus, dont certains n'étaient pas accompagnés de messages d'erreur ou d'autres étaient affichés avec des messages d'erreur. Il a été déterminé que dans un rare ensemble de conditions, un problème de délai peut provoquer la perte temporaire de synchronisation pendant l'élimination automatique des cartouches de réactifs du Serveur Réactifs 2 vers la poubelle Déchet A.

Jusqu'à ce que le Serveur Réactifs restaure automatiquement la synchronisation, le logiciel ne signale aucun problème et peut provoquer soit la distribution d'un mauvais réactif soit d'aucun réactif. Le système Vista intègre un certain nombre de vérifications de qualité des réactifs destinés à évaluer les résultats attendus avec des messages d'erreur conditionnels. Cependant, il est possible, bien que extrêmement improbable, que des résultats erronés non signalés puissent être générés avant que la synchronisation soit automatiquement restaurée.

Dans le cas extrêmement peu probable que ce problème se produise, un message d'erreur est généré pour la plupart des méthodes. Toutefois, il existe un risque potentiel de rendre des résultats erronés plausibles, non signalés pour les méthodes suivantes : Albumine, Cholestérol, Créatinine Enzymatique, Cholestérol HDL, Créatine Kinase, Bilirubine Directe, Lactate Déshydrogénase, Phosphatase alcaline, Fer, Capacité Totale de Fixation (TIBC), Ethanol, Protéines Urinaires LCR, Phosphore, IgM, IgG, Folates, Salicylates, Thyronine Uptake et Digitoxine. Les contrôles de qualité peuvent ne pas détecter ce problème.

Pour éviter une perte de synchronisation temporaire des Serveurs Réactifs, veuillez vous reporter au paragraphe « Actions à mettre en œuvre par les utilisateurs »

#### **Risque pour la santé**

#### Problème 1 :

Si le traitement des échantillons s'arrête sans notification, le risque potentiel d'impact clinique est limité à un retard dans le rendu des résultats dans les situations cliniques d'urgence jusqu'à ce que le délai soit visible. Cette situation peut affecter chaque méthode d'un Dimension Vista équipé d'une des versions de logiciel 3.6.1. Il n'y a aucun risque de rendre des résultats erronés. Siemens ne recommande pas de revoir les résultats antérieurs en raison de ce problème.

#### Problème 2 :

Dans des conditions extrêmement peu probables qu'un Serveur Réactifs perde la synchronisation, il existe un risque potentiel de générer des résultats erronés mais plausibles. L'impact clinique est limité aux méthodes listées dans la section ci-dessus. Des messages d'erreur sont censés être générés pour toutes les autres méthodes afin de prévenir du risque de rendre des résultats erronés. Siemens ne recommande pas de revoir les résultats antérieurs en raison de ce problème.

#### **Actions à mettre en œuvre par les utilisateurs**

En fonction des problèmes listés ci-dessus, nous vous demandons d'appliquer les procédures suivantes :

#### Problème 1 :

Si vous avez rencontré cette situation, le traitement des échantillons peut être repris en suivant les étapes cidessous :

- Etape 1 : A partir de l'icône Fonction, sélectionnez PAUSE, puis retournez immédiatement sur l'icône Fonction et sélectionnez Annuler PAUSE. L'aliquotage des échantillons devrait reprendre immédiatement.
- Etape 2 : Si le traitement des échantillons ne redémarre pas après l'étape 1, veuillez attendre jusqu'à ce que l'automate affiche Système prêt, puis redémarrez le logiciel système en suivant la procédure de mise hors tension/démarrage contrôlée, chapitre 2 du Guide de l'Opérateur.

…/…

#### Problème 2 :

Pour éviter une perte de synchronisation temporaire des Serveurs Réactifs, Siemens recommande de paramétrer l'option « Jeter automatiquement » sur « Non » pour les méthodes assignées au Serveur Réactifs 2 (voir instructions ci-dessous). Les cartouches de réactifs épuisées ou périmées resteront dans l'automate et devront être déchargées par l'utilisateur.

Veuillez consulter le Guide de l'Opérateur Vista ou la notice d'utilisation de la méthode en cas de résultats affichés avec des messages et/ou des erreurs.

#### Désactiver l'option « Jeter automatiquement »

- Etape 1 : Appuyez sur l'icône Avancé, puis sur l'icône Configuration puis sélectionnez Configuration Flex réactifs et imprimez le tableau des Serveurs Réactifs pour identifier les méthodes du Serveur Réactifs 2.
- Etape 2 : Appuyez sur l'icône Avancé, puis sur l'icône Configuration puis sélectionnez Configuration Flex réactifs
- Etape 3 : A l'aide du tableau du Serveur Réactifs , reconfigurez chaque méthode du Serveur Réactifs comme suit :
	- a. Sélectionnez la méthode en la mettant en surbrillance dans le tableau
	- b. Dans le menu Actions, sélectionnez Modif. Configuration Flex réactif
	- c. Dans le bas de l'écran localiser le champ « Jeter automatiquement » et sélectionner « Non » dans la liste déroulante.
	- d. Sauvegardez la modification en cliquant sur Enregistrer. modif dans le menu Actions.
- Etape 4 : Répétez l'étape 3 pour toutes les méthodes du Serveur Réactifs 2 ou à chaque fois que vous déplacez une méthode vers le Serveur Réactifs 2.
- Etape 5 : Une fois terminé, veuillez redémarrer l'application Vista en sélectionnant l'icône Opération et ARRETER. Redémarrer ensuite l'application Vista dans le menu console du Vista.

#### Décharger les cartouches de réactifs vides / périmées de l'instrument

- Note : Siemens recommande de décharger les cartouches vides ou périmées en routine quotidienne, par exemple juste avant le chargement des cartouches de réactifs avant le pic d'activités ou avant le CQ journalier.
	- Etape 1 A partir du menu principal, puis Sélectionnez Préparation puis Inventaire
	- Etape 2 : Cliquez sur le mot « Etat » pour effectuer l'inventaire des cartouches de réactifs. Sélectionnez chaque cartouche de réactifs vide ou périmée et sélectionnez « sortir »
	- Etape 3 : Les cartouches de réactifs vides ou périmées seront déplacées dans le chargeur de réactifs pour être enlevées.

Siemens corrigera ces problèmes dans une prochaine version de logiciel Vista.

Veuillez revoir le contenu de cette lettre avec la direction médicale de votre laboratoire.

L'ANSM a été informée de cette communication.

Dans le cadre de notre système d'Assurance Qualité nous vous demandons de nous retourner impérativement l'accusé de réception ci-joint, complété et signé, par fax au 01 85 57 00 25 ou par E-mail à **: [affaires.reglementaires.fr@siemens.com](mailto:affaires.reglementaires.fr@siemens.com)** sous 8 jours. Ce document peut nous être demandé en cas d'inspection des autorités françaises, européennes ou américaines.

…/…

Nous vous recommandons de conserver ce courrier dans vos archives et de transmettre cette information à toutes les personnes concernées de votre laboratoire ou à qui vous auriez pu remettre ce produit.

Notre Centre d'Assistance Technique et Scientifique est à votre écoute au 0811 700 713 pour toute aide ou information complémentaire.

Nous vous prions de bien vouloir nous excuser pour la gêne occasionnée par cette situation.

Veuillez agréer, Cher Client, l'expression de nos sincères salutations.

Bour

Claire BOUVET Nadia CALATAYUD

Lettrest

Spécialiste Produits Dimension Vista Responsables Affaires Réglementaires

PJ : Accusé de Réception à compléter et à retourner

*Dimension Vista est une marque commerciale de Siemens Healthcare Diagnostics*

# **SIEMENS**

# **Accusé de réception Client**

**à retourner sous 8 jours**

**à partir de la date du : …/…/2015** *Ce document peut nous être demandé en cas d'inspection des autorités françaises, européennes ou américaines.*

Code Client : N° incr. : N° incr. : N° incr. : N° incr. : N° incr. : N° incr. : N° incr. : N° incr. : N° incr. : N° incr. : N° incr. : N° incr. : N° incr. : N° incr. : N° incr. : N° incr. : N° incr. : N° incr. : N° incr. :

Etablissement :

Laboratoire :

Ville :

# **ACCUSE DE RECEPTION de la lettre de sécurité référence FSCA VSW 15-01 – 15-03 / UFSN VSW-15-01/03.A.OUS**

# **Systèmes Dimension Vista® 500 et Dimension Vista® 1500 Informations concernant des incidents sur le logiciel Vista**

Nom du signataire :...........................................................................................................................

Qualité : ...............................................................................................................................

 J'accuse réception de l'information ci-dessus référencée et j'ai mis en œuvre les actions correctives dans mon laboratoire

**Date Signature Cachet de l'établissement**

**Coupon complété à retourner par fax au 01 85 57 00 25 ou par E-mail à : [affaires.reglementaires.fr@siemens.com](mailto:affaires.reglementaires.fr@siemens.com) Service Affaires Réglementaires / Qualité - Siemens Healthcare Diagnostics**